# Dialogic DMV600BTEC Media Board

**Quick Install Card** 

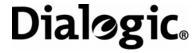

Part Number 64-0079-02 Copyright © 2003-2007 Dialogic Corporation. All Rights Reserved.

# **Before You Begin**

#### **Protecting the Board from Damage**

**CAUTION:** All computer boards are sensitive to electrostatic discharge ("ESD"). Handle all static-sensitive boards and components at a static-safe work area, and observe anti-static precautions at all times.

If you are not familiar with ESD safety precautions, visit <a href="http://www.dialogic.com/support/hwinstall">http://www.dialogic.com/support/hwinstall</a> to learn more.

#### **Unpacking the Board**

Unpack the Dialogic® DMV600BTEC Media Board ("board") according to the following steps:

- 1. Prepare a static-safeguarded work area.
- Carefully remove the board from the shipping carton and anti-static packaging. Handle the board by the edges and avoid touching the board's components.
- Lay the board on the static-dissipative work surface.

**Note:** Place boards in static-shielding bags when carrying boards from station to station.

**CAUTION**: Do not remove the board from the antistatic packaging until you are ready to install it. Observe proper anti-static precautions at all times.

# **Installing the Hardware**

**Note:** For a new installation, you should install the hardware before installing the system software. If you are adding boards to an existing system, there is no need to uninstall or reinstall the software.

# Physical Description

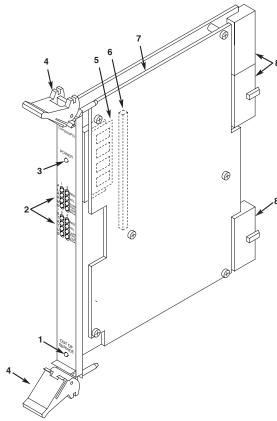

#### **CompactPCI Baseboard**

- Out of Service LED: Indicates board is out of service or in reset from host.
- Alarm/Status LEDs: During power-up, indicate Power On Self Test (POST) status. During operation, the top two sets of LEDs indicate status and alarms for the two trunks (the bottom two sets of LEDs are unused): Red-Indicates loss of clock on incoming line from external network.

**Yellow**–Indicates loss of frame synchronization at far end of external network.

Carrier Signal-Indicates board is powered up and receiving signal from external T1 or E1 source.

Loopback-Indicates the T1 or E1 network is in loopback mode.

- 3. Power LED
- 4. Board Extractor (with red locking tab)
- 5. Global Memory Module
- 6. Signal Processor Daughterboard connector
- 7. Signal Processor Daughterboard
- J1, J4, J5: Board connector to CompactPCI backplane.
   J1 key conforms to PICMG universal hot swap.

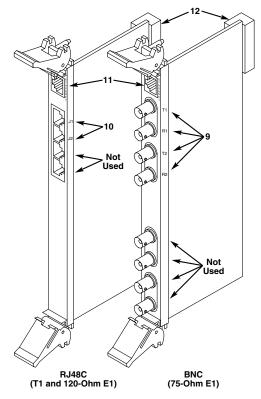

#### Rear I/O Modules

- BNC Connectors (T1, R1, T2, R2,): Connectors to external 75-Ohm E1 digital telephone network interfaces. (Connectors T3, R3, T4, and R4 are not used in this assembly.)
- RJ48C Connectors (J1, J2): Connectors to external T1 or 120-Ohm E1 digital telephone network interfaces. (Connectors J3 and J4 are not used in this assembly.)
- 11. Ethernet Connector: The Ethernet connectors are not functional on this assembly.
- 12. **J5:** Rear I/O module connector to CompactPCI backplane.

The default configuration of the Rear I/O Modules provides loopback connection (signals to the board are looped back to the source) when the board is powered off and during board initialization. To disable loopback mode on either trunk, remove the shunts from the indicated jumper pins:

|         | RJ48C I/O module | BNC I/O module |
|---------|------------------|----------------|
| Trunk 1 | JP1 & JP2        | JP100 & JP101  |
| Trunk 2 | JP3 & JP4        | JP200 & JP201  |

**CAUTION:** This document provides instructions for installing the DMV600BTEC in a "cold" (power off) system, most of which also apply to live insertion or hot swap systems. It is important to note that there are additional, system-dependent considerations for live insertion. See the Administration Guide for your Dialogic® System Software release for detailed information on live insertion.

- Work at a static-safe area. Turn the power to the chassis OFF if you do not have a live insertion system. If you have live insertion capability, the power to the chassis can remain ON.
- Remove the chassis cover plate or open the door on both the front and back of the chassis.
- 3. Select an empty slot and remove the slot's access cover plates (if applicable).

#### Installing the Rear I/O Module

**Note:** If you are installing hardware in a live insertion system with the power on, you should install the rear I/O module before the baseboard.

4. Install the I/O module in the rear of the selected slot. Use the slot's board guides as you insert the board into the chassis slot. Make sure the tabs on the board extractors engage the guide holes in the chassis card cage, then lock down the board extractors until the red locking tabs snap shut.

**CAUTION:** CompactPCI backplane pins are easily bent. Make sure that the board connectors are mating properly with hand pressure before fully seating the board. When using the board extractors to seat the board, make sure to seat evenly.

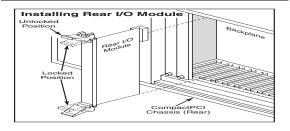

#### **Installing the Baseboard**

**Note:** If you are installing hardware in a live insertion system with the power on, you should install the rear I/O module before the baseboard.

5. Install the baseboard in the front of the selected slot. Use the slot's board guides as you insert the board into the chassis slot. Make sure the tabs on the board extractors engage the guide holes in the chassis card cage, then lock down the board extractors until the red locking tabs snap shut. **Note:** If the power to the chassis is on when you insert the board, power is immediately applied to the board, the Out of Service LED lights briefly and then goes out, and the Power LED goes on.

**CAUTION:** CompactPCI backplane pins are easily bent. Make sure that the board connectors are mating properly with hand pressure before fully seating the board. When using the board extractors to seat the board, make sure to seat evenly.

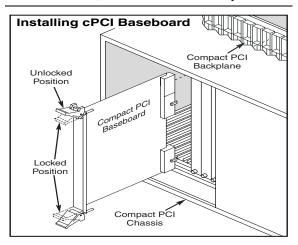

#### **External Connections**

- 6. For an RJ48C (T1 or 120-Ohm E1) I/O module, connect the external digital telephone cables to the RJ-48C jacks on the board bracket. The topmost RJ-48C jack is for trunk 1 and the second jack is for trunk 2. The pinout for the RJ48C connectors is given in the following figure
- For a BNC (75-Ohm E1) rear I/O module, connect the external digital telephone cables to the BNC connectors. The top two BNC connectors (T1 and R1) are for trunk 1, and the next two connectors (T2 and R2) are for trunk 2.

#### **RJ48C Connector Pinout**

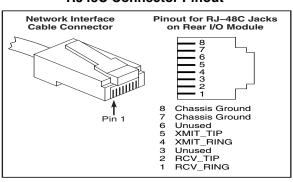

#### **Completing the Installation**

- 8. Select a new slot and repeat steps 3-7 for each board you are installing.
- Replace the front and back cover plate or close the front and back chassis doors, as appropriate.
- 10. If the power to the chassis was turned **OFF** in step 1, turn the power to the chassis **ON**.

## After Installing the Hardware

For a new installation, proceed with the software installation as described in the Dialogic<sup>®</sup> System Software documentation.

**Note:** If you are adding hardware to an existing telecom system, you do not need to uninstall or reinstall existing Dialogic<sup>®</sup> System Software.

For technical specifications and product information go to: http://www.dialogic.com/products.htm.

# **Removing the Hardware**

Exercise caution when removing boards from a CompactPCI chassis. The board extractors are equipped with red locking tabs that latch when the board is correctly positioned in the chassis. Attempting to extract a board without first releasing the locks may break the lock mechanism.

#### Removing the Baseboard

Before removing the baseboard, ensure that you are properly grounded. To remove the baseboard from the chassis, simultaneously press down both red locking tabs on the extractors (see the figure below), then evenly press the extractors away from the center of the board to release the board from the chassis.

**CAUTION:** If the red locking tabs on the extractors are not pressed before applying pressure to the extractors, there is a risk of breaking the tabs.

After removing the baseboard, immediately place it on a static-safe work surface or insert it into an anti-static container.

#### **CompactPCI Board Extractor**

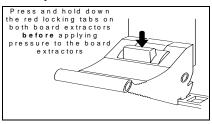

## Removing the Rear I/O Module

**Note:** In a live insertion (powered-on) system, do not remove and replace a rear I/O module while the baseboard is in service. Remove the front board first, then remove and replace the rear I/O module, and then reinsert the baseboard.

To remove the rear I/O module from the chassis, simultaneously press down both red locking tabs on the extractors (see the figure above) then evenly press the extractors away from the center of the module to release the module from the chassis.

**CAUTION:** If the red locking tabs on the extractors are not pressed before applying pressure to the extractors, there is a risk of breaking the tabs.

# Warranty and Return Information

### **Warranty Period**

For specific warranty information for this board, refer to the Warranty section of the Products page, located at this URL: http://www.dialogic.com/warranties/.

#### **Contacting Technical Support**

Dialogic provides technical support for its products through a network of value added distributors who are trained to answer technical questions on installing and configuring Dialogic® products. If you are unsure how to contact your support channel, please call Dialogic in the United States at 973-967-6600 (9am-5pm EST) and we will assist in obtaining the appropriate support channel. Outside the United States refer to <a href="http://www.dialogic.com/support/contact">http://www.dialogic.com/support/contact</a> to obtain local contact information. Dialogic also provides direct support via Dialogic® Pro™ Services agreements. For more details of direct support from Dialogic refer to: <a href="http://www.dialogic.com/support/DialogicPro">http://www.dialogic.com/support/DialogicPro</a>.

#### **Returning a Product**

To return a board for warranty repair or any other returns, please refer to the following: <a href="http://www.dialogic.com/support/hwfaults">http://www.dialogic.com/support/hwfaults</a>.

#### **Sales Assistance**

If you have a sales question, please contact your local Sales Representative or the Regional Sales Office for your area. Address, telephone and fax numbers, are available at the Dialogic website located at: <a href="http://www.dialogic.com/contact.htm">http://www.dialogic.com/contact.htm</a>.

To purchase Dialogic<sup>®</sup> products, please refer to the following website to locate the appropriate supplier: <a href="http://www.dialogic.com/purchase.htm">http://www.dialogic.com/purchase.htm</a>.

All contents of this document are furnished for informational use only and are subject to change without notice and do not represent a commitment on the part of Dialogic Corporation or its subsidiaries ("Dialogic"). Reasonable effort is made to ensure the accuracy of the information contained in the document. However, Dialogic does not warrant the accuracy of this information and cannot accept responsibility for errors, inaccuracies or omissions that may be contained in this document.

INFORMATION IN THIS DOCUMENT IS PROVIDED IN CONNECTION WITH DIALOGIC® PRODUCTS. NO LICENSE, EXPRESS OR IMPLIED, BY ESTOPPEL OR OTHERWISE, TO ANY INTELLECTUAL PROPERTY RIGHTS IS GRANTED BY THIS DOCUMENT. EXCEPT AS PROVIDED IN A SIGNED AGREEMENT BETWEEN YOU AND DIALOGIC, DIALOGIC ASSUMES NO LIABILITY WHATSOEVER, AND DIALOGIC DISCLAIMS ANY EXPRESS OR IMPLIED WARRANTY, RELATING TO SALE AND/OR USE OF DIALOGIC PRODUCTS INCLUDING LIABILITY OR WARRANTIES RELATING TO FITNESS FOR A PARTICULAR PURPOSE, MERCHANTABILITY, OR INFRINGEMENT OF ANY INTELLECTUAL PROPERTY RIGHT OF A THIRD PARTY.

Dialogic products are not intended for use in medical, life saving, life sustaining, critical control or safety systems, or in nuclear facility applications.

It is possible that the use or implementation of any one of the concepts, applications, or ideas described in this document, in marketing collateral produced by or on web pages maintained by Dialogic may infringe one or more patents or other intellectual property rights owned by third parties. Dialogic does not provide any intellectual property licenses with the sale of Dialogic products other than a license to use such product in accordance with intellectual property owned or validly licensed by Dialogic and no such licenses are provided except pursuant to a signed agreement with Dialogic. More detailed information about such intellectual property is available from Dialogic's legal department at 9800 Cavendish Blvd., 5<sup>th</sup> Floor, Montreal, Quebec, Canada H4M 2V9. Dialogic encourages all users of its products to procure all necessary intellectual property licenses required to implement any concepts or applications and does not condone or encourage any intellectual property infringement and disclaims any responsibility related thereto. These intellectual property licenses may differ from country to country and it is the responsibility of those who develop the concepts or applications to be aware of and comply with different national license

Dialogic, Diva, Eicon, Eicon Networks, Eiconcard, Dialogic Pro and SIPcontrol, among others, are either registered trademarks or trademarks of Dialogic. Dialogic's trademarks may be used publicly only with permission from Dialogic. Such permission may only be granted by Dialogic's legal department at 9800 Cavendish Blvd., 5th Floor, Montreal, Quebec, Canada H4M 2V9. Any authorized use of Dialogic's trademarks will be subject to full respect of the trademark guidelines published by Dialogic from time to time and any use of Dialogic's trademarks requires proper acknowledgement. The names of actual companies and products mentioned herein are the trademarks of their respective owners.

Free Manuals Download Website

http://myh66.com

http://usermanuals.us

http://www.somanuals.com

http://www.4manuals.cc

http://www.manual-lib.com

http://www.404manual.com

http://www.luxmanual.com

http://aubethermostatmanual.com

Golf course search by state

http://golfingnear.com

Email search by domain

http://emailbydomain.com

Auto manuals search

http://auto.somanuals.com

TV manuals search

http://tv.somanuals.com